# Інструкція з використання Hub 2 Plus

Оновлено 11 Січня, 2024

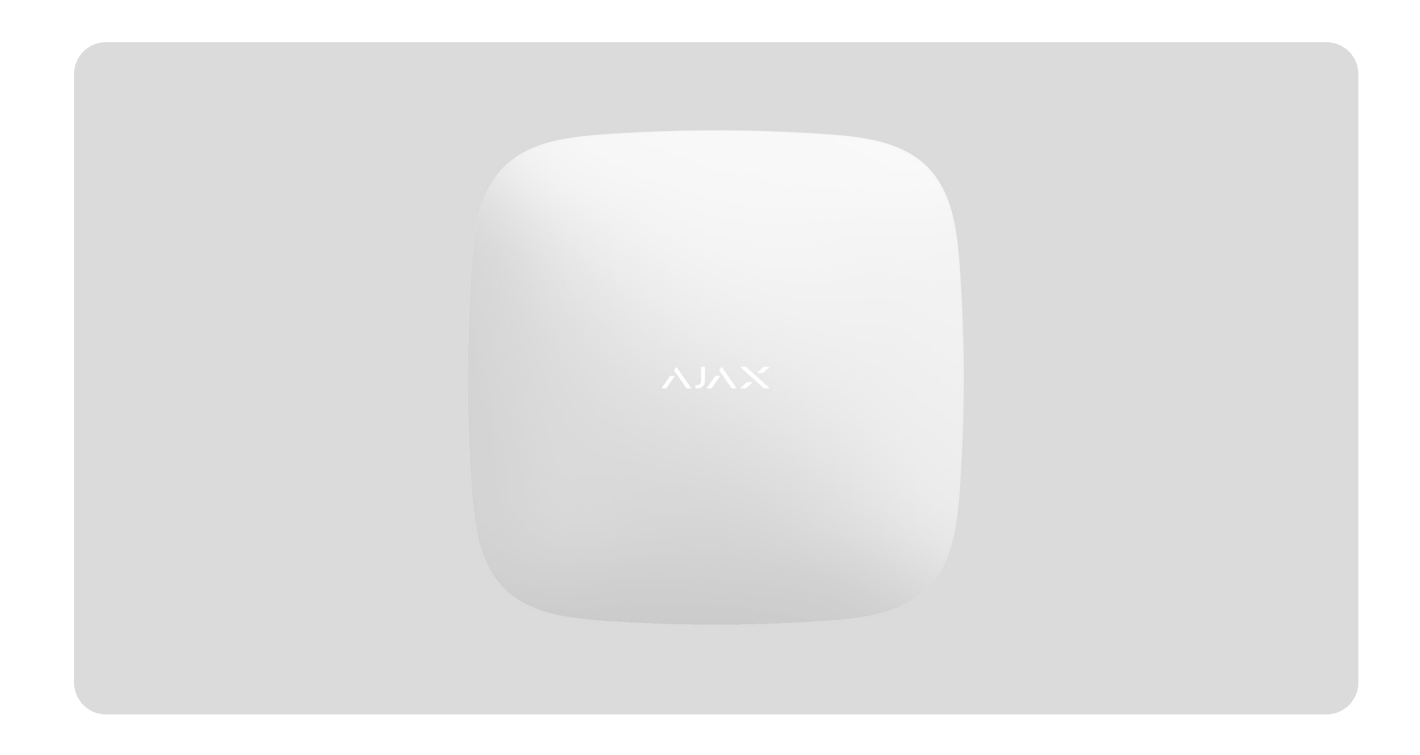

**Hub 2 Plus** — центральний пристрій у системі Ajax, який керує роботою всіх підключених пристроїв і взаємодіє з користувачем та охоронною компанією.

Хаб повідомляє про відкриття дверей, розбиття вікон, загрозу пожежі чи потопу, а також автоматизує рутинні дії за допомогою сценаріїв. Якщо до приміщення, яке охороняють, проникнуть сторонні, Hub 2 Plus надішле фотографіїз датчиків руху MotionCam / MotionCam Outdoor та викличе патруль охоронної компанії.

Централь Hub 2 Plus можна встановлювати лише всередині приміщень.

Hub 2 Plus потрібен доступ до інтернету для підключення до хмарного сервісу Ajax Cloud. Централь підключається до інтернету через Ethernet, Wi-Fi та дві SIM-карти (2G/3G/4G).

Підключення до Ajax Cloud потрібне для налаштування та керування системою через застосунки Ajax, передавання сповіщень про тривоги та події, а також для оновлення операційної системи OS Malevich. Всі дані на Ajax Cloud зберігаються під багаторівневим захистом, обмін інформацією з хабом відбувається зашифрованим каналом.

> Підключіть усі канали зв'язку, щоб забезпечити надійніше з'єднання з Ajax Cloud і застрахуватися від збоїв у роботі операторів зв'язку.

Керувати системою безпеки й оперативно реагувати на тривоги та сповіщенняможна через застосунки для iOS, Android, macOS та Windows. Система дає змогу вибрати, про які події та як повідомляти користувача: пуш-сповіщеннями, SMS, дзвінками.

- [Як налаштувати пуш-сповіщення на iOS](https://support.ajax.systems/uk/ajax-ios-app-notifications/)
- [Як налаштувати пуш-сповіщення на Android](https://ajax.systems/ua/blog/ajax-alerts/)

Якщо система підключена до охоронної компанії, події та тривоги передаватимуться на пульт — безпосередньо та/або через Ajax Cloud.

[Придбати централь Hub 2 Plus](https://ajax.systems/ua/products/hub2-plus/)

### Функціональні елементи

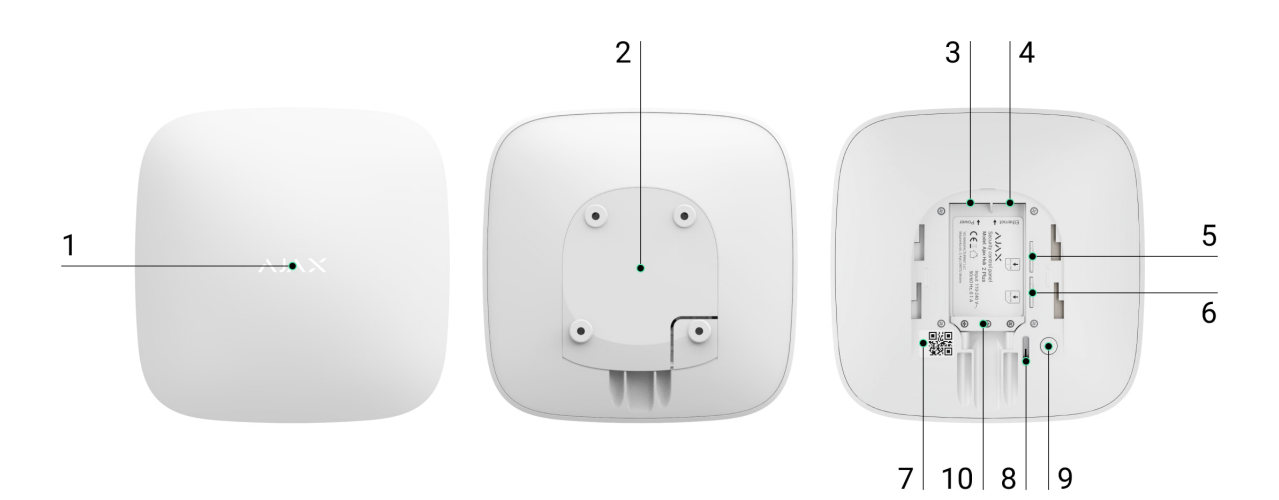

#### **1.** Логотип Ajax зі світловим індикатором

**2.** Кріпильна панель SmartBracket. Щоб відкрити, із зусиллям змістіть її донизу

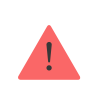

Перфорована частина необхідна для спрацювання тампера в разі спроби відірвати хаб від поверхні. Не виламуйте її.

- **3.** Роз'єм підключення кабелю живлення
- **4.** Роз'єм підключення кабелю Ethernet
- **5.** Слот другої карти micro-SIM
- **6.** Слот першої карти micro-SIM
- **7.** QR-код
- **8.** Кнопка тампера
- **9.** Кнопка вмикання
- **10.** Фіксатор кабелю

# Принцип роботи

Хаб контролює роботу системи безпеки, зв'язуючись із підключеними пристроями через **зашифрований протокол Jeweller**. Дальність зв'язку до 2000 метрів за відсутності перешкод (наприклад, стін, дверей, міжповерхових перекриттів). У разі спрацювання датчика система здіймає тривогу за 0,15 секунди, активує сирени, а також сповіщає пульт охоронної організації та користувачів.

За наявності перешкод на робочих частотах або в разі спроби глушіння Ajax переходить на вільну радіочастоту й надсилає сповіщення на пульт охоронної організації та користувачам системи.

#### [Що таке глушіння бездротової системи безпеки та як йому](https://ajax.systems/ua/blog/what-is-jamming/) [протистояти](https://ajax.systems/ua/blog/what-is-jamming/)

До Hub 2 Plus можна підключити до 200 пристроїв Ajax, які захищають від вторгнення, пожежі й затоплення, а також дають змогу керувати

електроприладами автоматично за сценаріями або вручну — через мобільний застосунок.

Для передавання фото від датчиків руху MotionCam / [MotionCam Outdoor](https://ajax.systems/ua/products/motioncam-outdoor/) всередині системи є окремий радіопротокол передавання даних Wings та виділена антена. Це гарантує доставлення фотопідтверджень навіть за нестабільного рівня сигналу та перебоїв зв'язку.

#### [Перелік пристроїв Jeweller](https://ajax.systems/ua/products/jeweller/)

Hub 2 Plus працює під керуванням OS Malevich — операційної системи реального часу. Такі ОС керують системами космічних кораблів, балістичними ракетами й автомобільними гальмами. OS Malevich дає змогу розширювати можливості системи безпеки, [автоматично](https://ajax.systems/ua/blog/ajax-updating-procedure/) [оновлюючись](https://ajax.systems/ua/blog/ajax-updating-procedure/) без участі користувачів.

Щоб автоматизувати систему безпеки та скоротити кількість рутинних дій, [використовуйте сценарії](https://ajax.systems/ua/scenarios/). Налаштуйте розклад охорони, запрограмуйте дії пристроїв автоматизації ([Relay](https://ajax.systems/ua/products/relay/), WallSwitch чи Socket) у відповідь на тривогу,зміну температури, натискання Button або за розкладом. Створити сценарій можна віддалено у застосунках Ajax.

[Як створити й налаштувати сценарій у системі безпеки Ajax](https://support.ajax.systems/uk/manuals/scenarios/)

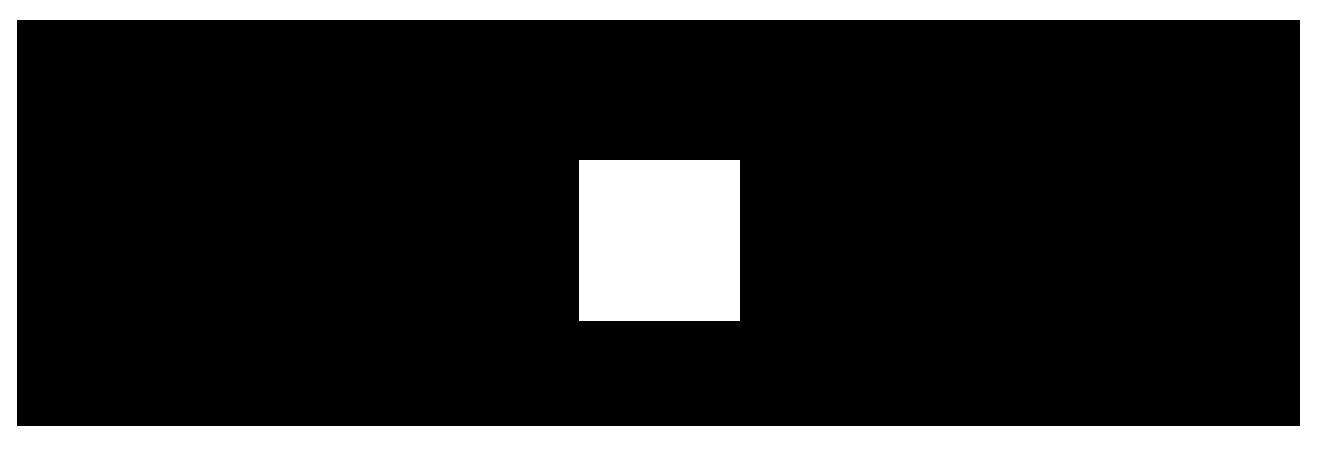

# Світлодіодна індикація

00:00 00:06

Світлодіод хаба має перелік індикацій, які відображають стан системи або події, які в ній відбуваються. Логотип Ajax на лицьовій стороні хаба може

світитися червоним, білим, фіолетовим, жовтим, синім або зеленим кольором, залежно від стану.

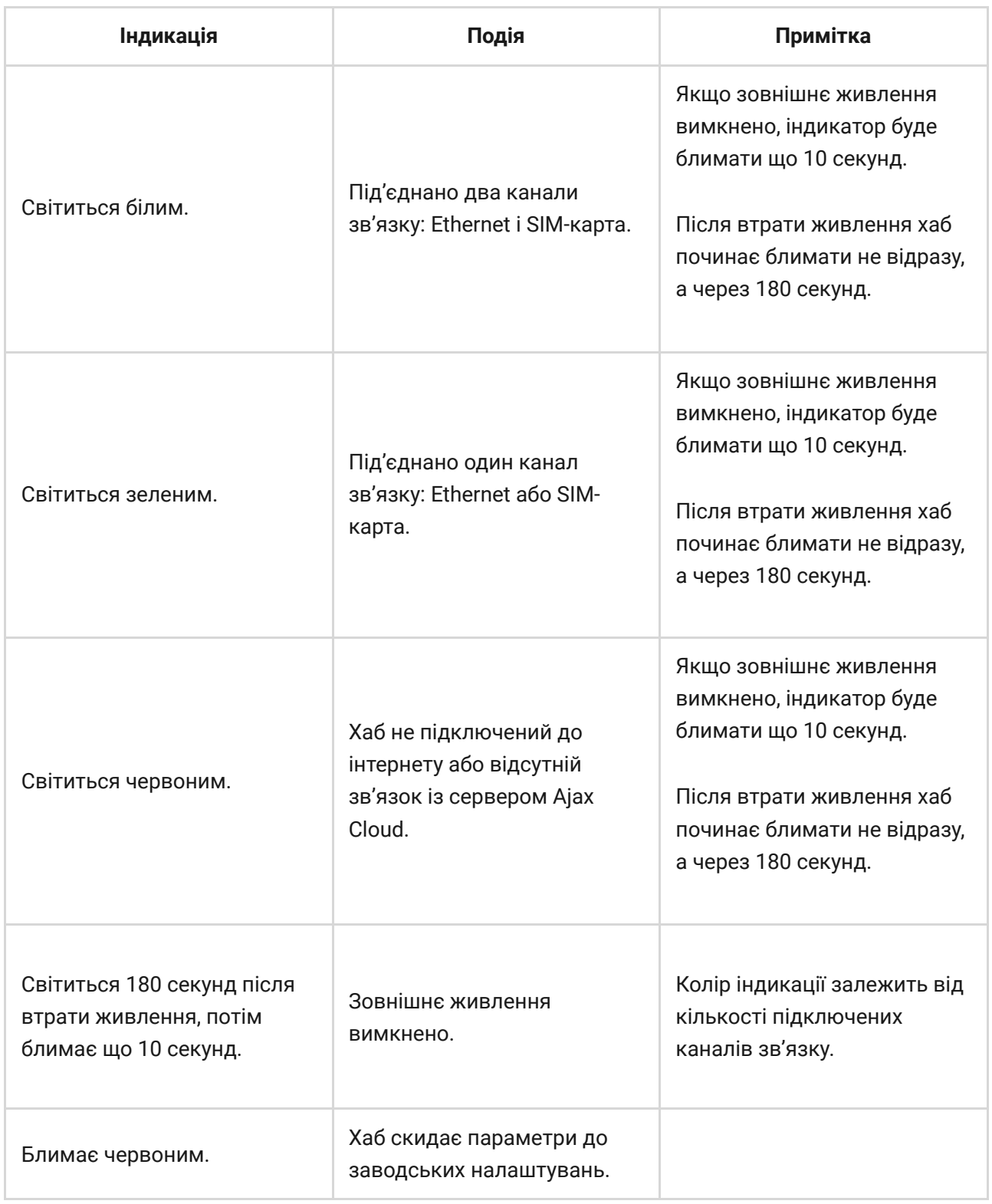

Якщо ваш хаб показує іншу індикацію, зверніться до співробітників нашої [служби технічної підтримки](mailto:support@ajax.systems). Вони вам допоможуть.

# Доступ до індикації

**Можливість побачити індикацію є у користувачів хаба після:**

- Встановлення/зняття системи з охорони за допомогою клавіатури Ajax.
- Введення правильного ідентифікатора користувача/персонального коду на клавіатурі та виконання дії, яка вже була виконана (наприклад, система знята з охорони та натиснута кнопка зняття з охорони на клавіатурі).
- Натискання кнопки на SpaceControl для встановлення/зняття з охорони чи ввімкнення **Нічного режиму**.
- Встановлення/зняття системи з охорони через застосунки Ajax.

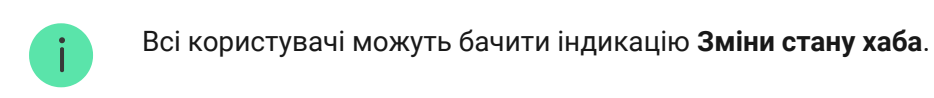

### Індикація тривог та несправностей

Функція вмикається в налаштуваннях хаба в PRO застосунку (Хаб — Налаштування — Сервісні — LED-індикація).

> Індикація доступна для хабів з версією прошивки від OS Malevich 2.14 та в застосунках таких версій і вище:

- Ajax PRO: Tool for Engineers 2.22.2 для iOS
- Ajax PRO: Tool for Engineers 2.25.2 для Android
- Ajax PRO Desktop 3.5.2 для macOS
- Ajax PRO Desktop 3.5.2 для Windows

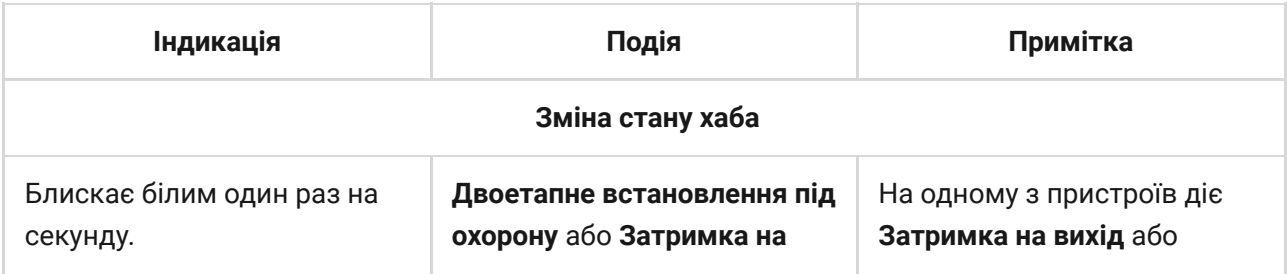

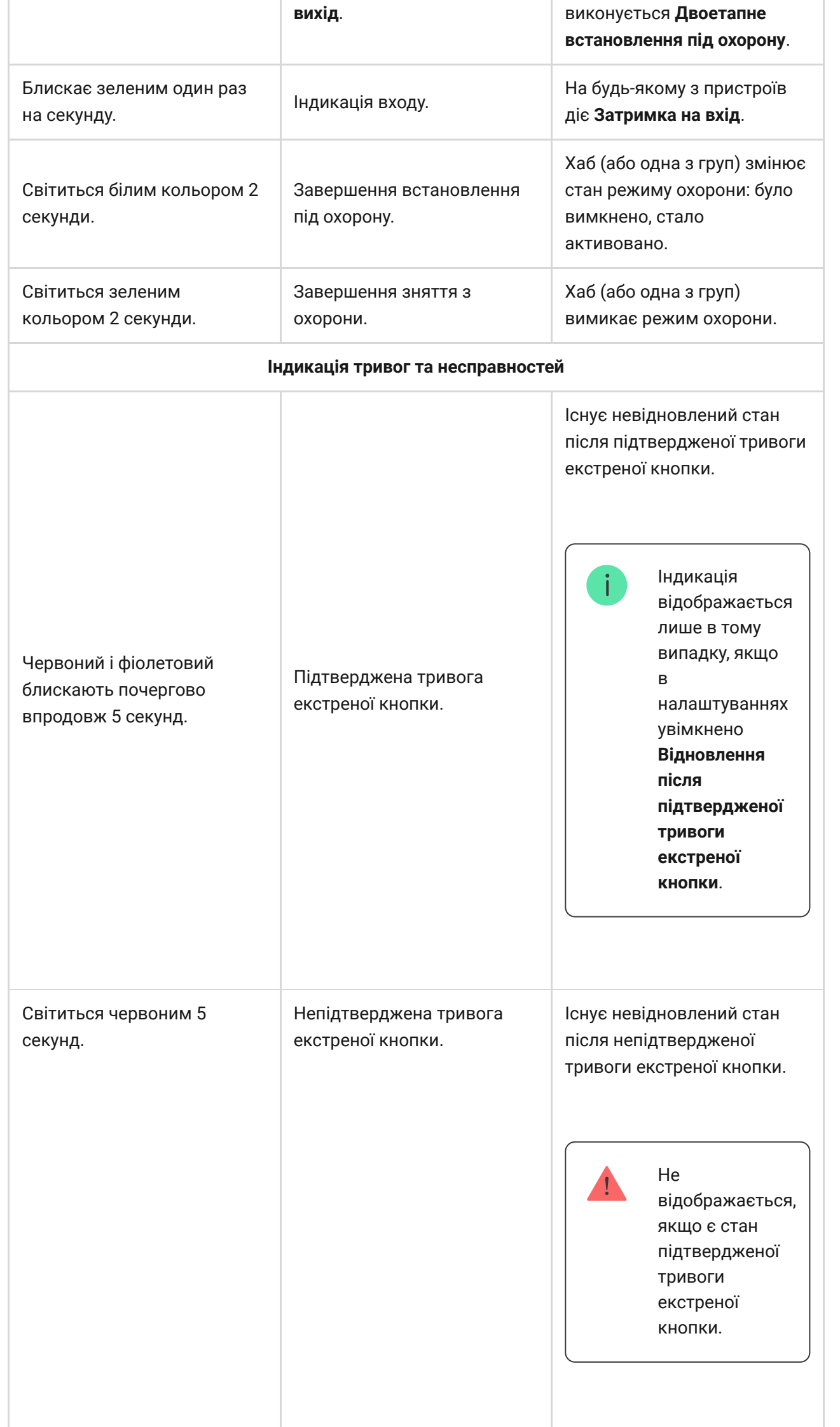

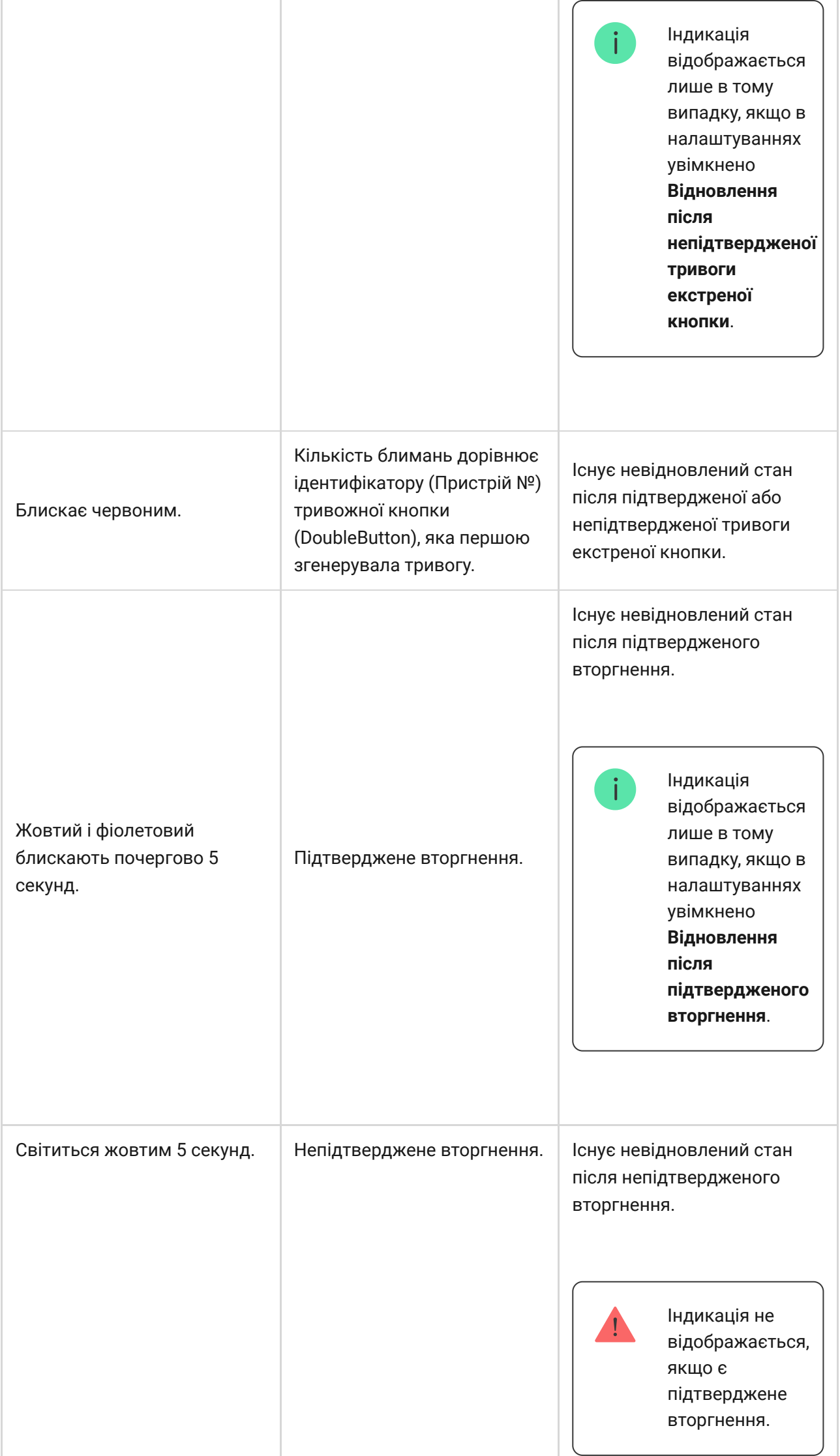

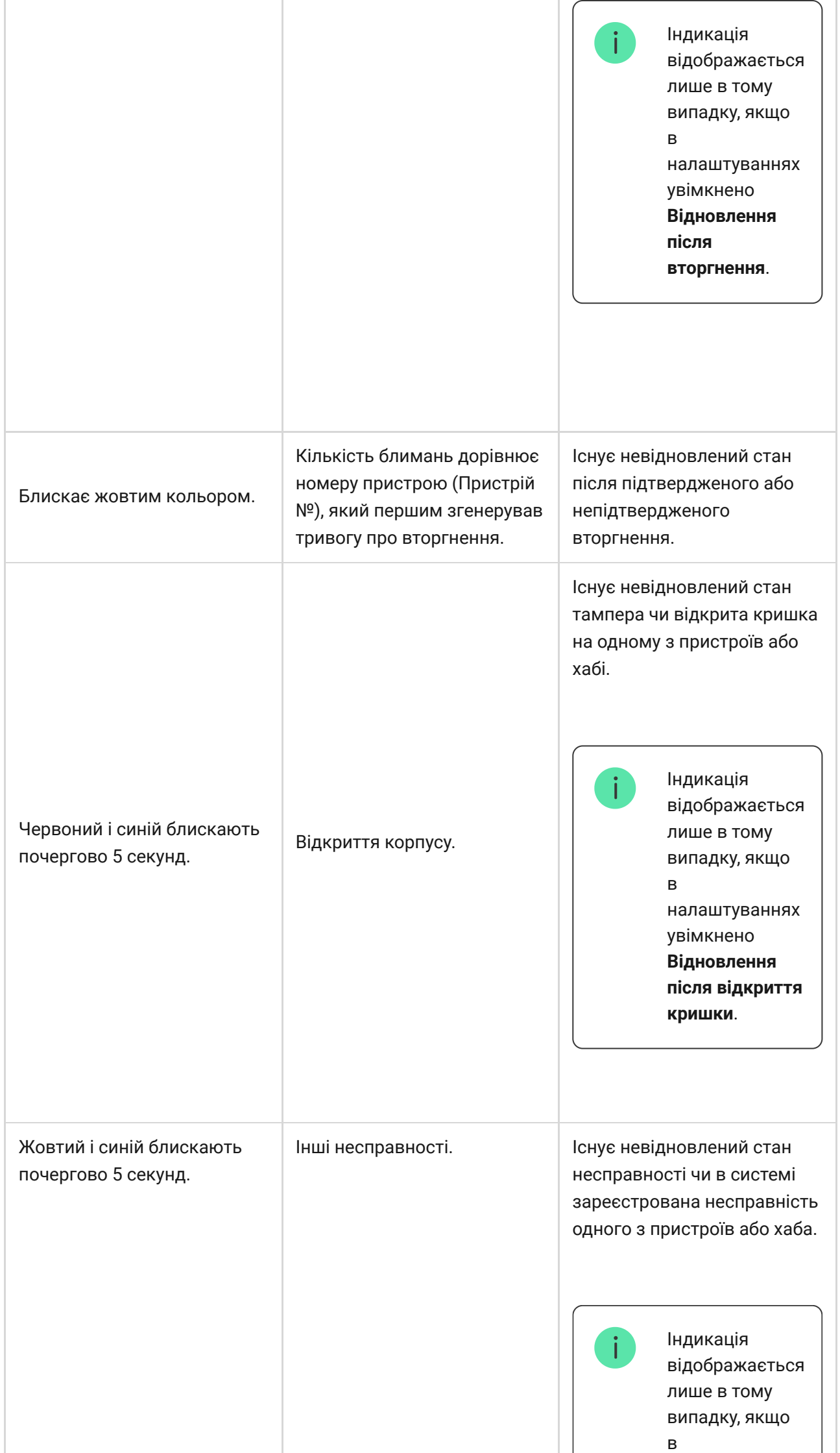

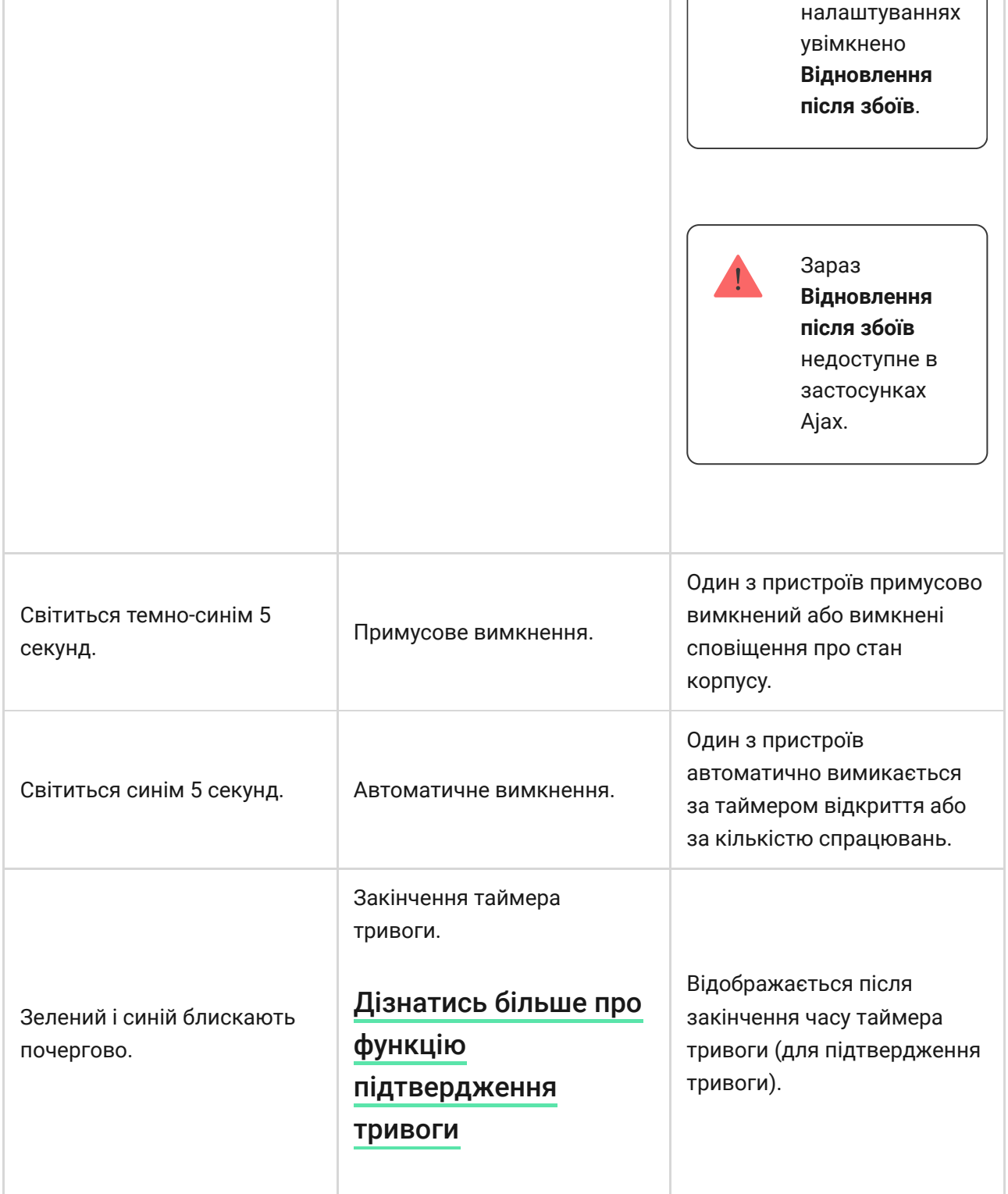

Коли в системі нічого не відбувається (немає тривоги, несправності, відкриття кришки корпусу тощо), світлодіод має білий або зелений колір, що вказують на такі стани хаба:

- Під охороною/частково під охороною або ввімкнено **Нічний режим** світлодіод світиться білим кольором;
- Знято з охорони світлодіод світиться зеленим кольором.

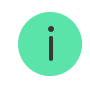

# Індикація тривоги

Якщо систему знято з охорони та присутня будь-яка з індикацій, що наведені у таблиці — світлодіод блискатиме жовтим кольором один раз на секунду.

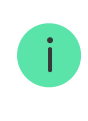

При наявності в системі декількох станів, індикації відображаються по черзі в тій самій послідовності, що наведена в таблиці.

# Обліковий запис Ajax

Систему безпеки налаштовують і керують нею через **застосунки Ајах**[.](https://ajax.systems/ua/software/) Для професіоналів та користувачів застосунки Ajax доступні на iOS, Android, macOS і Windows.

Налаштування користувачів системи Ajax і параметри підключених пристроїв зберігаються локально на хабі й нерозривно з ним пов'язані. Зміна адміністратора хаба не призводить до скидання налаштувань пристроїв, підключених до хаба.

Щоб налаштувати систему, встановіть застосунок Ajax і [створіть обліковий](https://support.ajax.systems/uk/faqs/how-to-create-the-ajax-account/) [запис](https://support.ajax.systems/uk/faqs/how-to-create-the-ajax-account/). Один номер телефону й адресу електронної пошти можна використовувати для створення лише одного облікового запису Ajax. Не потрібно створювати новий обліковий запис для кожного хаба — один обліковий запис може керувати кількома хабами.

> Ваш обліковий запис може поєднувати дві ролі: адміністратор одного хаба та користувач іншого.

# Вимоги безпеки

У процесі монтажу та експлуатації Hub 2 Plus суворо дотримуйтесь загальних правил електробезпеки щодо використання електроприладів, а також вимог нормативно-правових актів з електробезпеки.

Категорично заборонено розбирати пристрій під напругою. Також не використовуйте пристрій із пошкодженим кабелем живлення.

### Підключення хаба

**1.** Зніміть кріпильну панель SmartBracket, змістивши її із зусиллям донизу. Не пошкодьте перфоровану частину — вона необхідна для спрацювання тампера в разі спроби злому хаба.

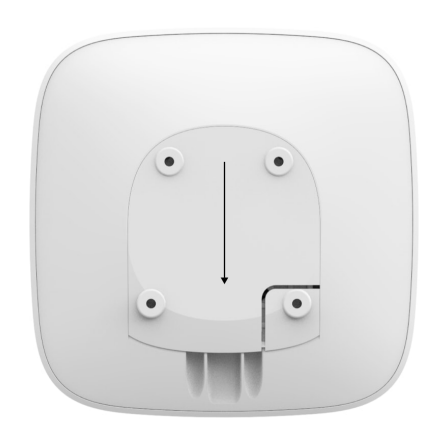

**2.** Підключіть кабелі живлення та Ethernet до відповідних роз'ємів, встановіть SIM-карти.

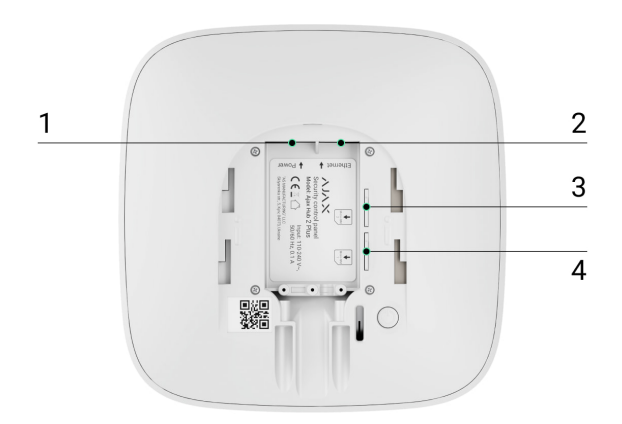

1 — Роз'єм живлення 2 — Роз'єм Ethernet

- 3, 4 Слоти для встановлення micro-SIM карт
- **3.** Натисніть і утримуйте кнопку вмикання 3 секунди, доки не засвітиться логотип Ajax. Щоб оновитися до останньої версії прошивки й підключитися до інтернету, хабу потрібно близько 2 хвилин. Зелений чи білий колір логотипу свідчать, що хаб працює та підключений до Ajax Cloud.

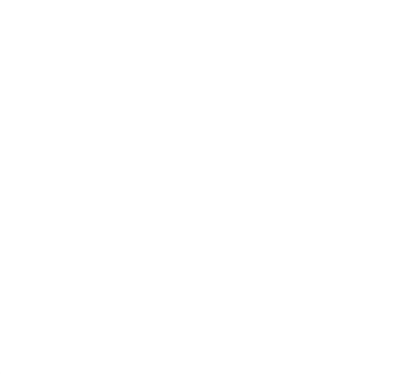

Якщо підключення через Ethernet не відбулось автоматично, у налаштуваннях роутера вимкніть проксі, фільтрацію за МАС-адресами й активуйте DHCP хаб автоматично отримає IP-адресу. Після цього в застосунку Ajax ви зможете задати статичну IP-адресу хаба.

**4.** Для підключення до стільникової мережі потрібна карта формату micro-SIM із вимкненим запитом PIN-коду (вимкнути його можна за допомогою мобільного телефону) й достатньою сумою на рахунку для оплати послуг за тарифами вашого оператора. Якщо хаб не може підключитися до стільникової мережі, використовуйте Ethernet для налаштування її параметрів: роумінгу, точки доступу APN, імені користувача та пароля. Щоб дізнатися ці параметри, зверніться до служби підтримки вашого оператора.

# Додавання хаба у застосунок Ajax

**1.** Увімкніть хаб і дочекайтеся, поки логотип засвітиться зеленим або білим.

Відкрийте застосунок Ajax. Дайте доступ до запитуваних системних функцій. Це дасть змогу повною мірою використовувати можливості застосунку Ajax **і не пропускати сповіщення про тривоги та події**.

- [Як налаштувати сповіщення на iOS](https://support.ajax.systems/uk/ajax-ios-app-notifications/)
- [Як налаштувати сповіщення на Android](https://ajax.systems/ua/blog/ajax-alerts/)
- **3.** Натисніть **Додати хаб**. Виберіть спосіб вручну або з покроковою інструкцією. Якщо ви налаштовуєте систему вперше, скористайтеся покроковою інструкцією.
- **4.** Задайте ім'я хаба та відскануйте розміщений під кріпленням QR-код або введіть його вручну.
- **5.** Дочекайтесь завершення додавання хаба. Після прив'язування хаб буде зображено у вкладці **Пристрої** .

Додавши хаб до облікового запису, ви отримаєте права адміністратора. Користувач із правами адміністратора може запрошувати до системи безпеки інших користувачів та визначати їхні права. У централі Hub 2 Plus може бути до 200 користувачів.

Заміна адміністратора та видалення його зі списку користувачів не призводять до скидання налаштувань хаба чи підключених до нього пристроїв.

Якщо на хабі вже є користувачі, додати ваш обліковий запис на нього може адміністратор хаба, PRO з правами на налаштування системи або монтажна компанія, яка обслуговує потрібний хаб. Ви отримаєте сповіщення про те, що хаб підключений до іншого облікового запису. Щоб дізнатися, кому належать права адміністратора на хабі, зверніться до нашої [служби технічної підтримки](mailto:support@ajax.systems).

#### [Права користувачів у системі Ajax](https://support.ajax.systems/uk/accounts-and-permissions/)

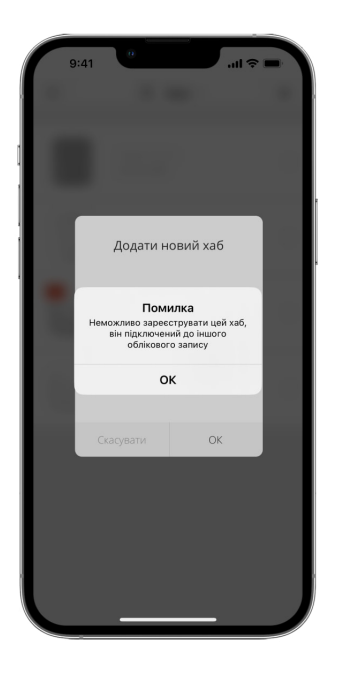

### Іконки хаба

Іконки зображують деякі стани Hub 2 Plus. Побачити їх можна в застосунку Ajax, у меню **Пристрої** .

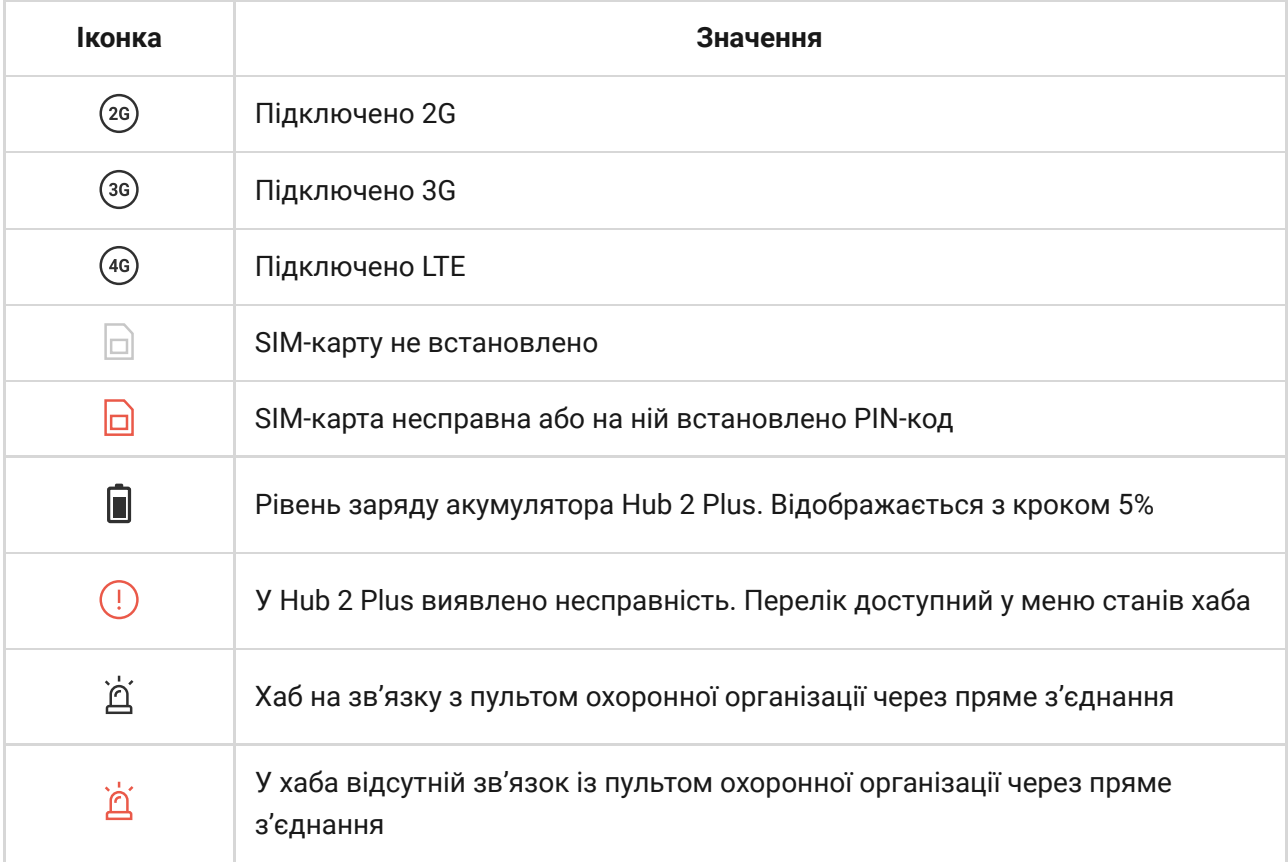

Стани хаба

Стани можна дізнатися у застосунку Ајах[:](https://ajax.systems/ua/software/)

- **1.** Перейдіть до вкладки **Пристрої** .
- **2.** Виберіть Hub 2 Plus у списку.

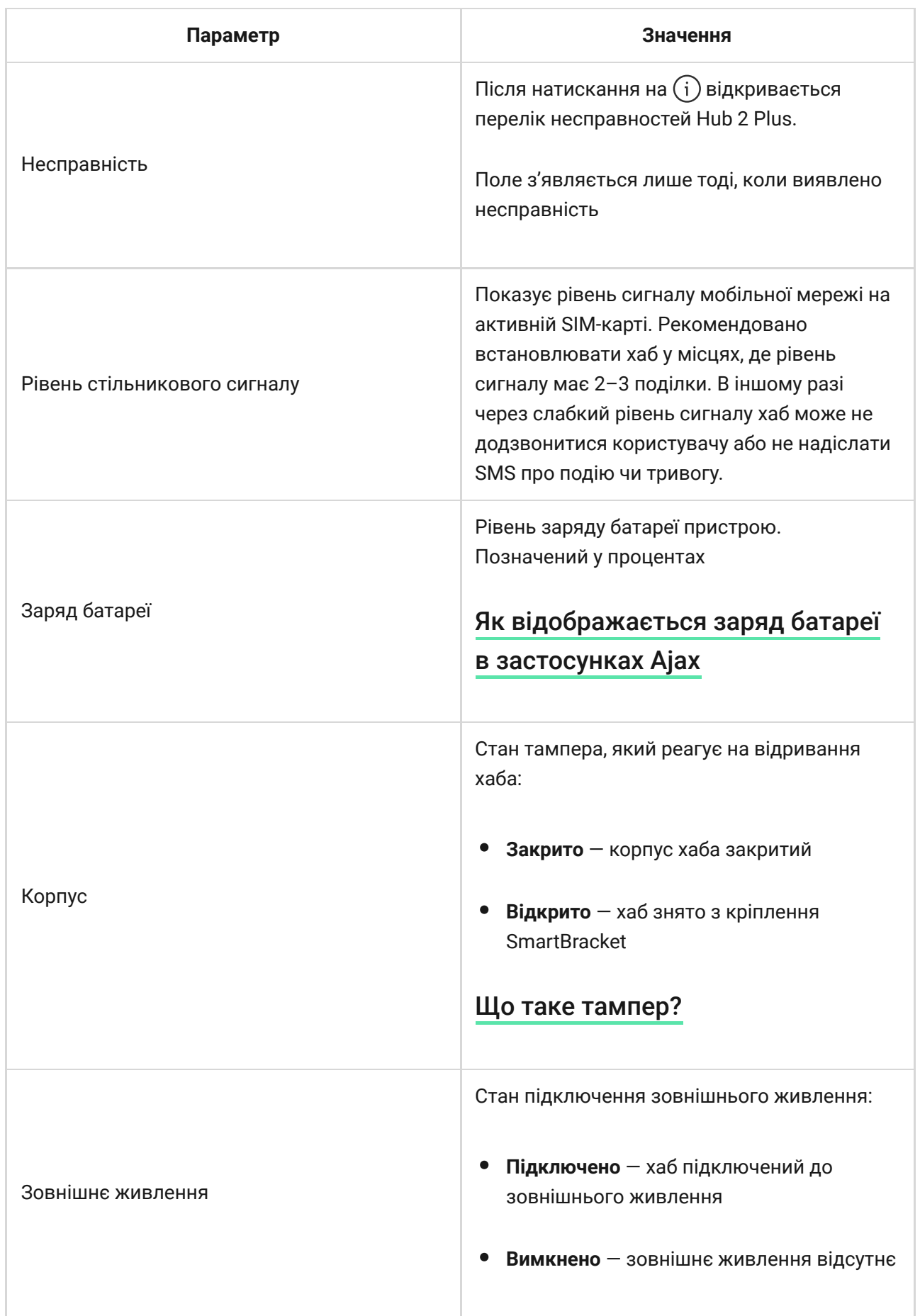

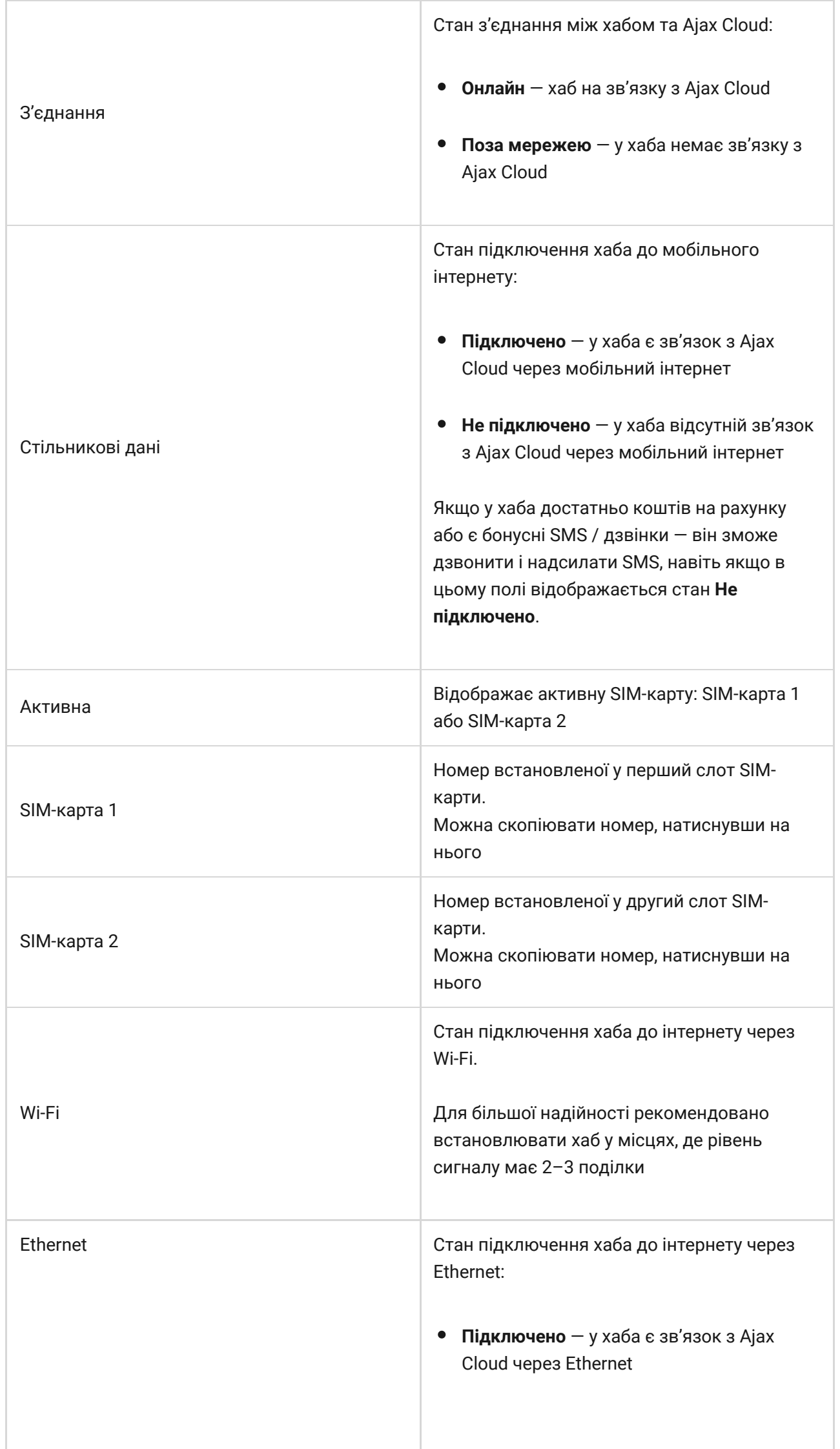

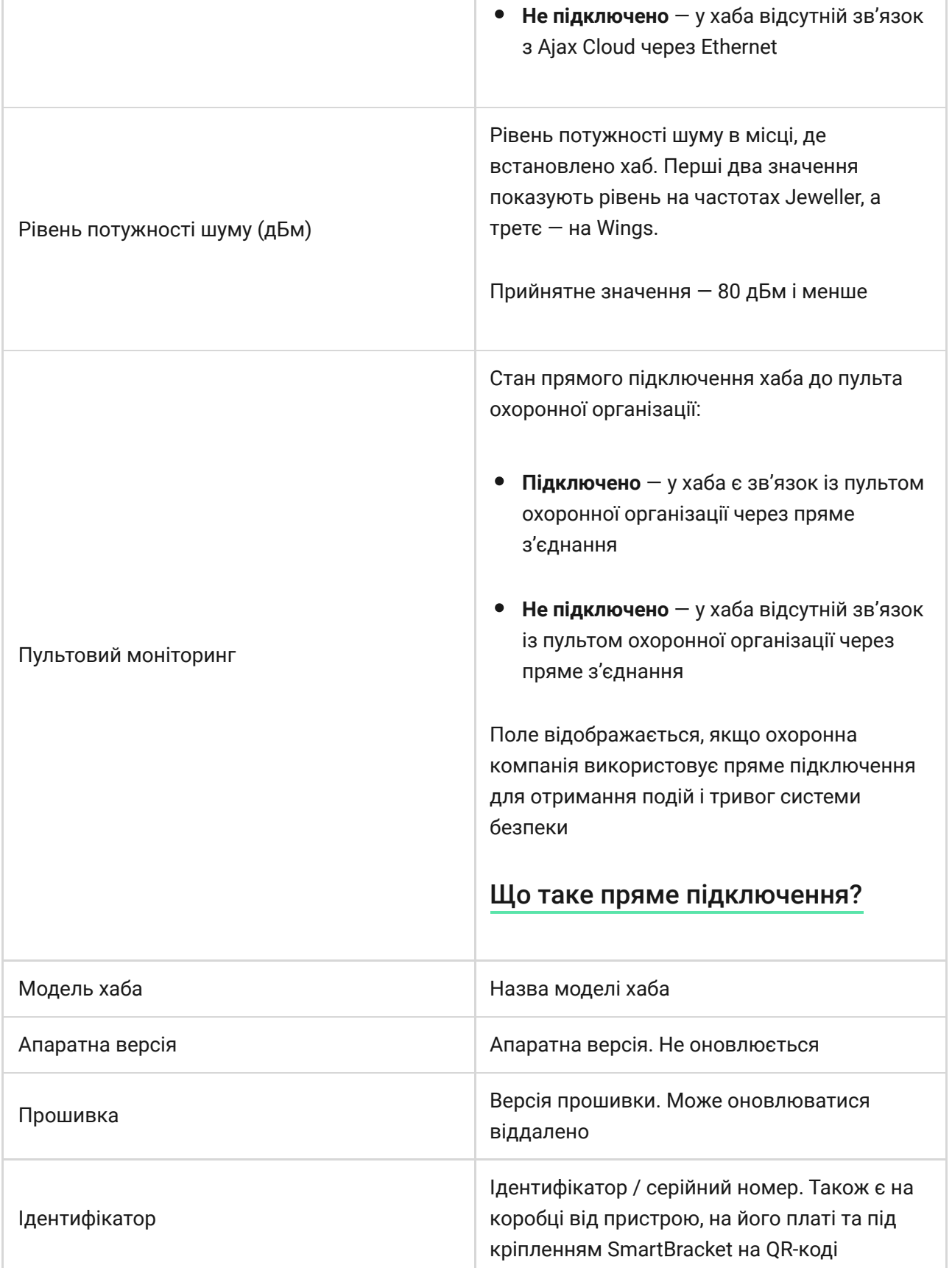

#### Кімнати

Перш ніж прив'язати датчик чи пристрій до хаба, створіть хоча б одну кімнату. Кімнати потрібні для сортування датчиків і пристроїв, а також для підвищення інформативності сповіщень. Назва пристрою та кімнати відображатимуться у тексті події або тривоги системи безпеки.

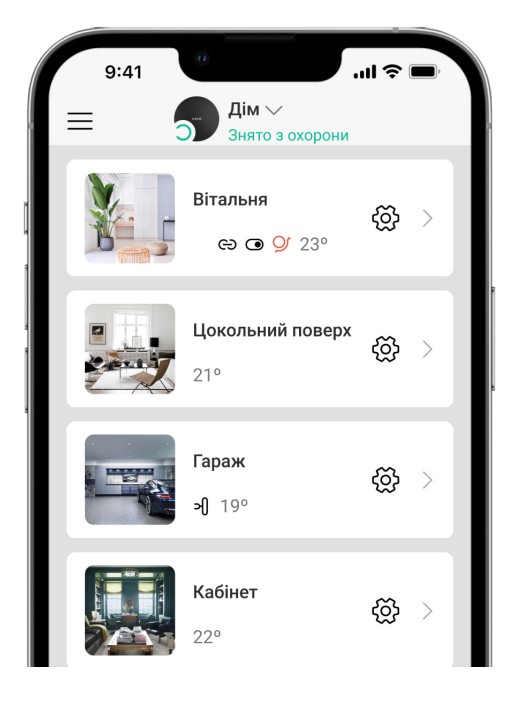

#### **Щоб створити кімнату, в застосунку Ajax:**

- **1.** Перейдіть до вкладки **Кімнати** .
- **2.** Натисніть **Додати кімнату**.
- **3.** Дайте їй назву, за бажанням прикріпіть чи зробіть фото так простіше буде знайти її у списку.
- **4.** Натисніть **Зберегти**.

Щоб видалити кімнату, змінити її аватар чи назву, перейдіть до **Налаштувань кімнати**, натиснувши на  $\hat{\otimes}$ .

#### Підключення датчиків та пристроїв

Хабне підтримує модулі інтеграції uartBridge та ocBridge Plus[.](https://ajax.systems/ua/products/ocbridgeplus/)

У разі додавання хаба до облікового запису за допомогою покрокової інструкції вам буде запропоновано підключити пристрої до хаба. Проте ви можете відмовитись і повернутися до цього кроку пізніше.

**Щоб додати пристрій до хаба, у застосунку Ajax:**

- **1.** Відкрийте кімнату й виберіть **Додати пристрій**.
- **2.** Назвіть пристрій, відскануйте його QR-код (або впишіть вручну), виберіть групу (якщо режим груп увімкнено).
- **3.** Натисніть **Додати**  буде запущено зворотний відлік часу, за який необхідно додати пристрій.
- **4.** Дотримуйтесь інструкцій у застосунку, щоб підключити пристрій.

Враховуйте, що для прив'язування до хаба пристрій має перебувати в зоні дії радіозв'язку хаба (на одному об'єкті, який охороняють).

### Налаштування хаба

Налаштування можна змінити у застосунку Ајах:

- **1.** Перейдіть до вкладки **Пристрої** .
- **2.** Виберіть Hub 2 Plus у списку.
- **3.** Перейдіть до Налаштувань, натиснувши на іконку  $\widetilde{\otimes}$ .

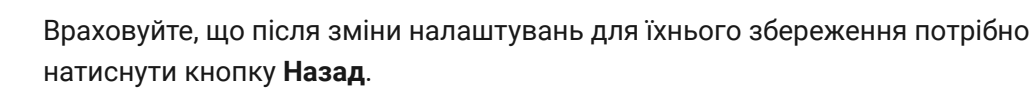

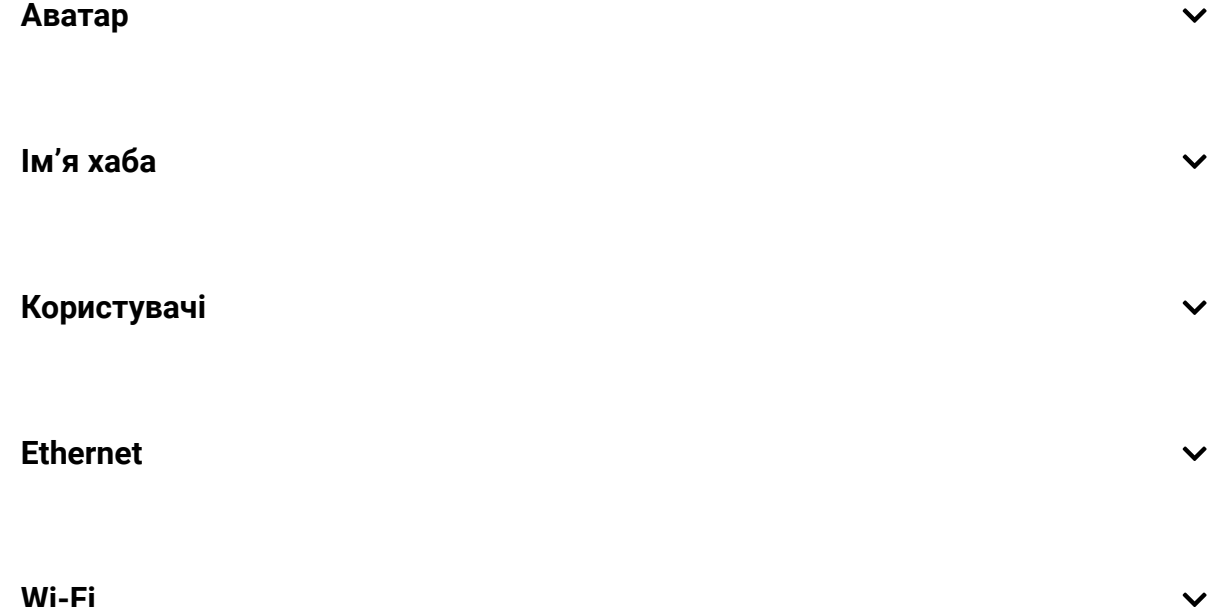

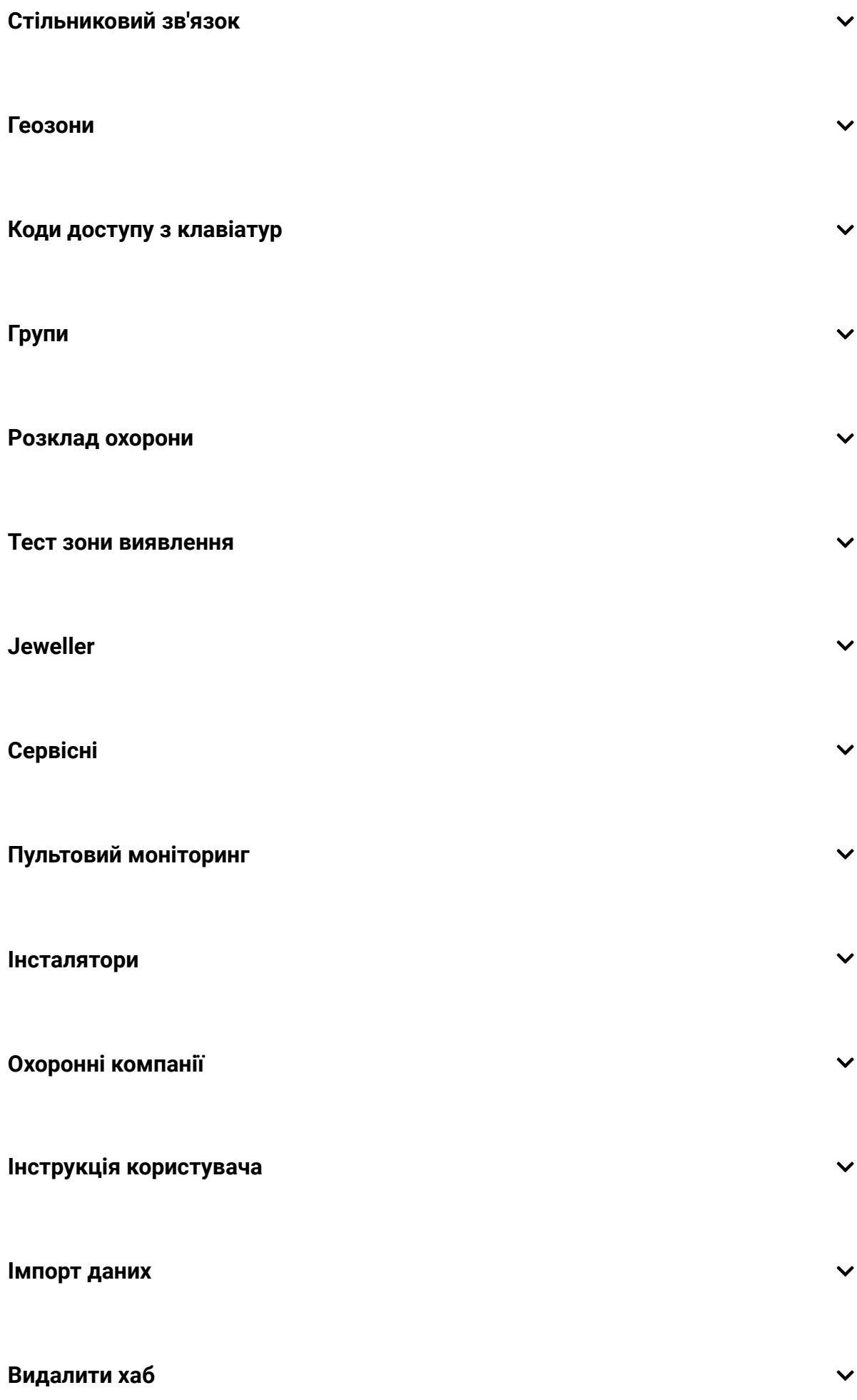

Скидання налаштувань хаба

Щоб повернути хаб до заводських налаштувань:

- **1.** Увімкніть хаб, якщо він вимкнений.
- **2.** Видаліть усіх користувачів та інсталяторів із хаба.
- **3.** Затисніть кнопку ввімкнення на 30 секунд логотип Ajax на хабі почне блимати червоним.
- **4.** Видаліть хаб зі свого облікового запису.

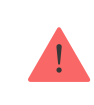

Скидання налаштувань хаба не видаляє підключених користувачів.

### Сповіщення про події та тривоги

Система Ajax інформує користувача про тривоги та події трьома способами: пуш-сповіщеннями, SMS і дзвінками. Змінювати налаштування сповіщень можна лише для зареєстрованих користувачів.

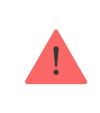

Hub 2 Plus не підтримує передавання дзвінків та SMS за допомогою технології VoLTE (Voice over LTE). Перед придбанням SIM-карти переконайтеся, що вона підтримує тільки стандарт GSM.

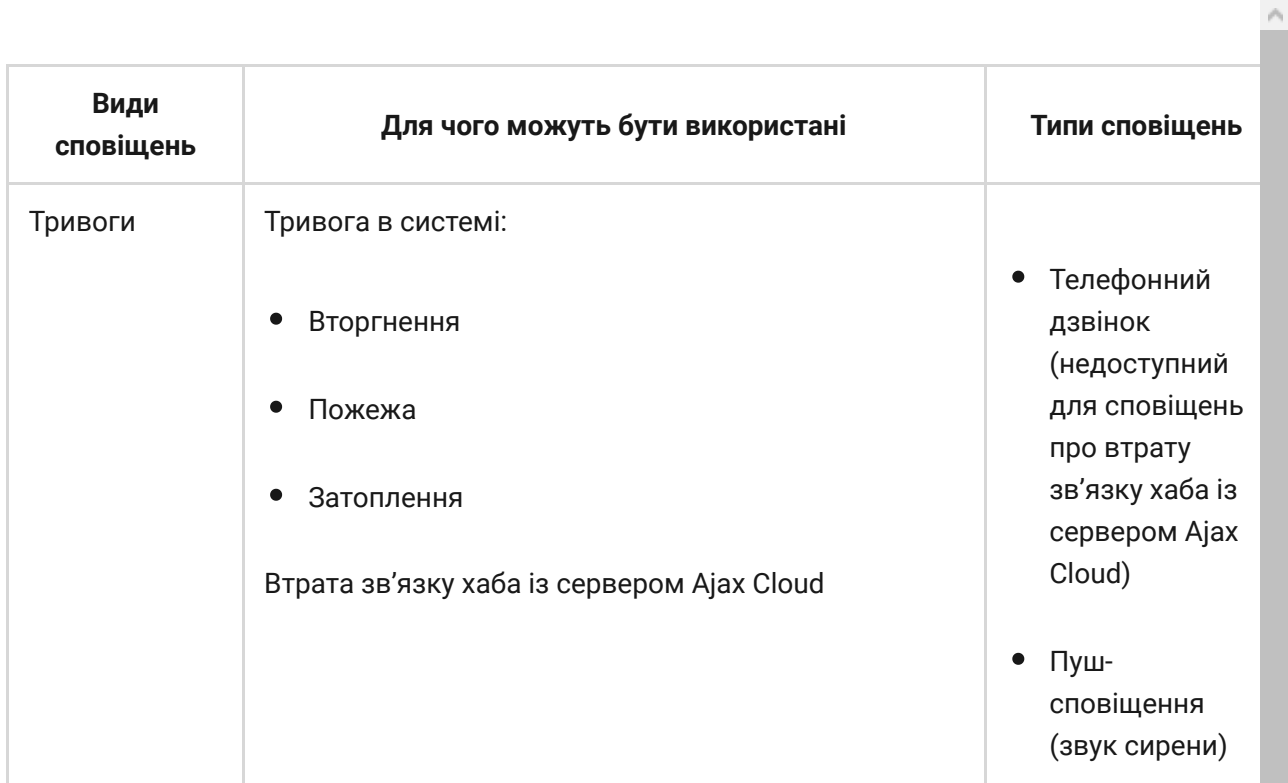

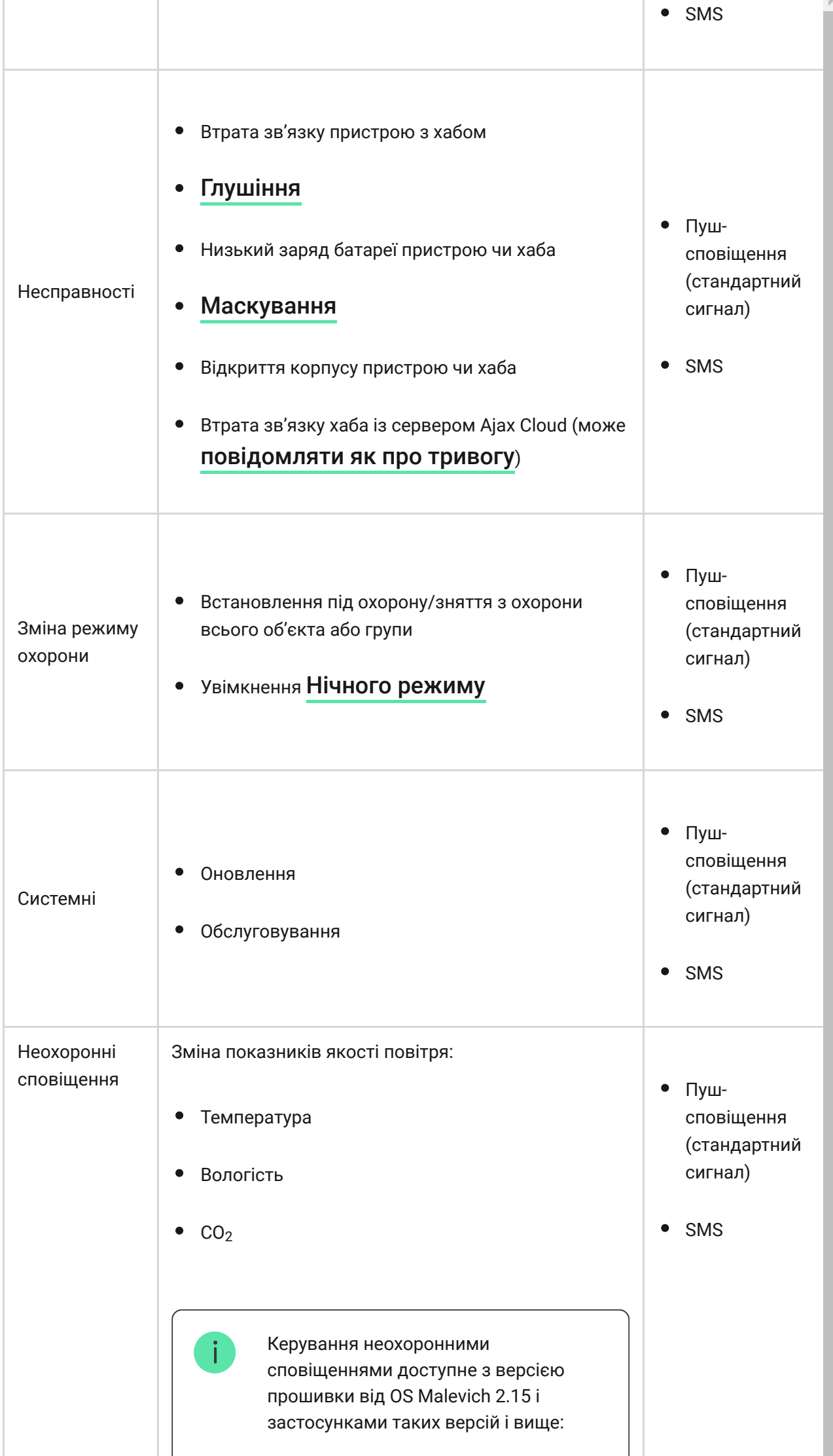

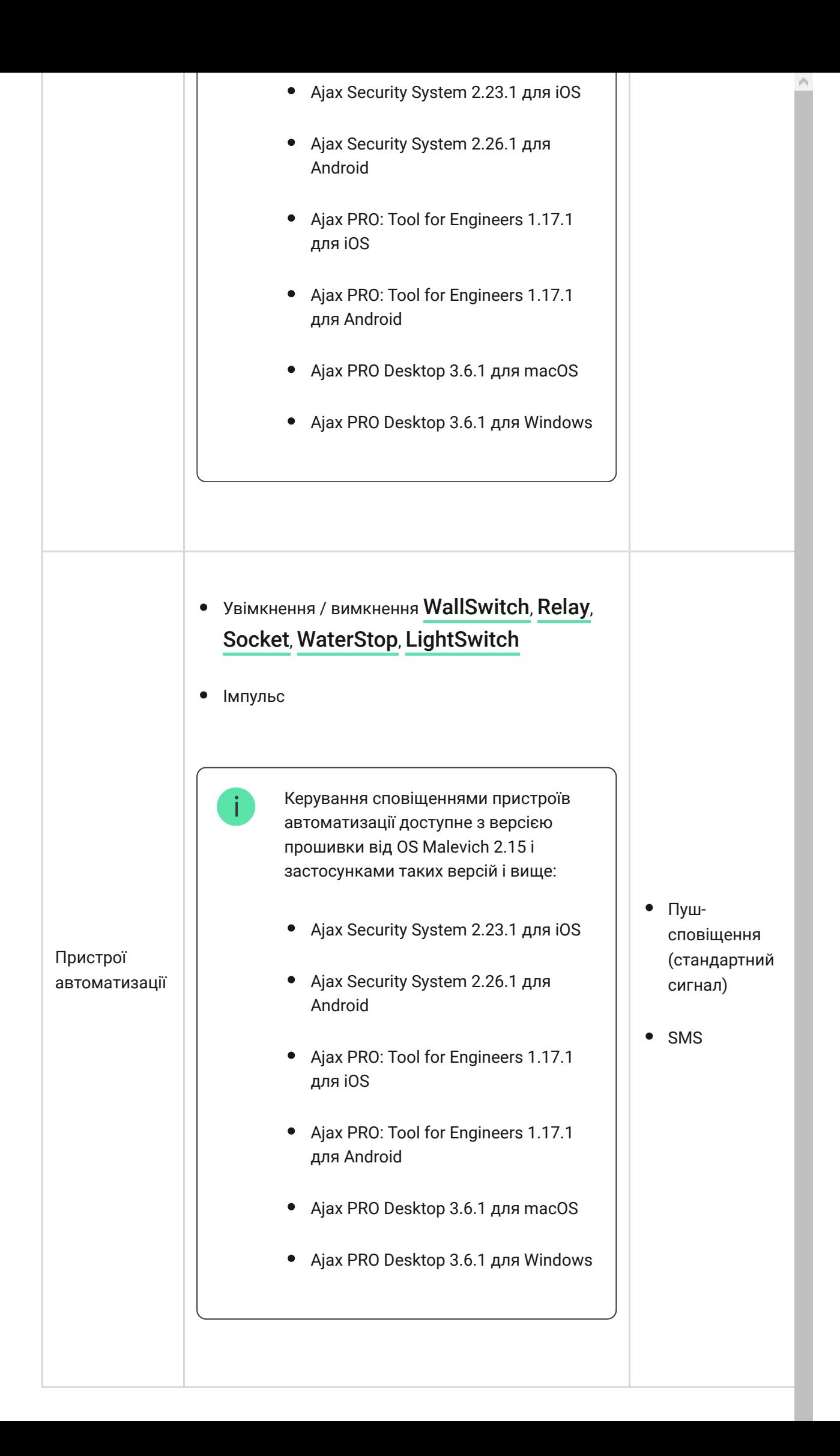

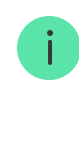

Хаб не повідомляє користувачів про спрацювання датчиків відчинення в режимі «**Знято з охорони**», коли ввімкнено і налаштовано функцію «**Сповіщення про відчинення**». Про відчинення сповіщають лише підключені до системи сирени.

[Що таке сповіщення про відчинення](https://support.ajax.systems/uk/what-is-opening-alerts/)

#### [Як Ajax сповіщає користувача про тривоги](https://support.ajax.systems/uk/how-ajax-send-alarms/)

#### Відеоспостереження

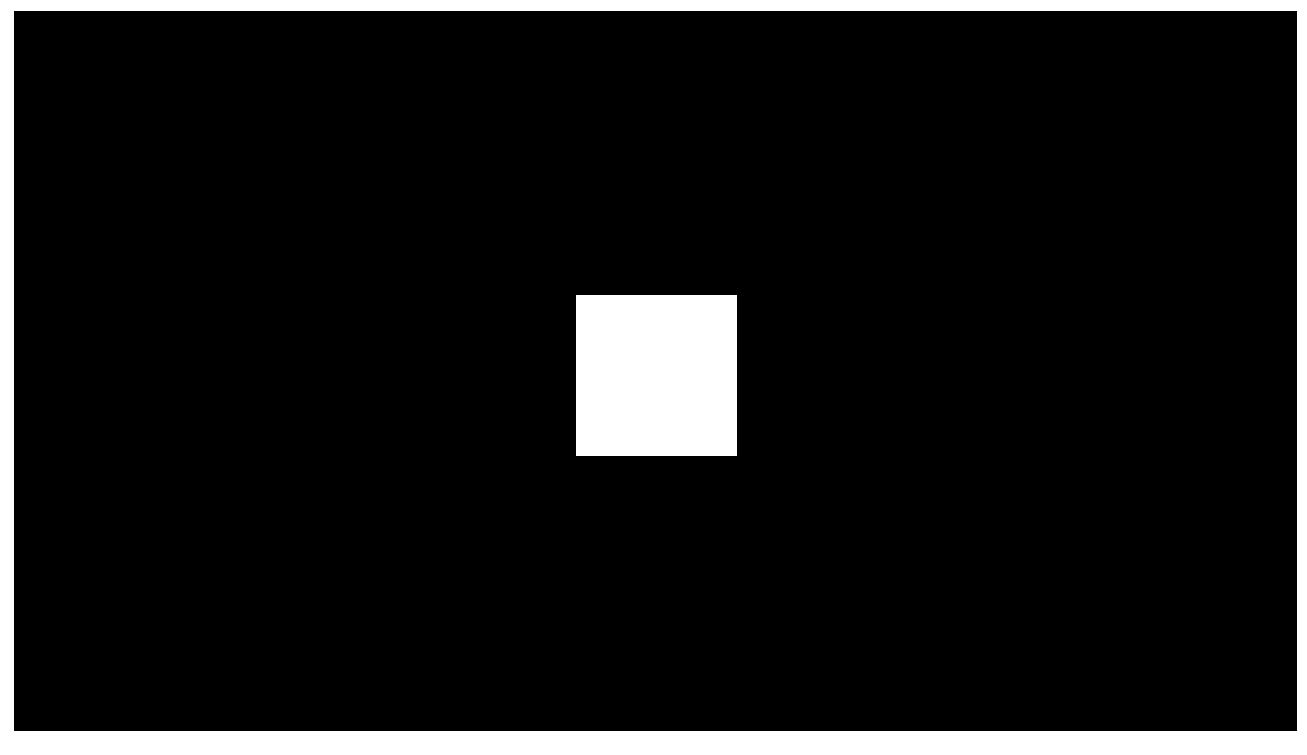

00:00 00:10

До системи безпеки можна підключити сторонні камери: реалізовано інтеграцію з IP-камерами та відеореєстраторами Dahua, Hikvision, Safire. Також ви можете підключити камери інших виробників з підтримкою RTSP-протоколу. Загалом до системи можна підключити до 100 пристроїв відеоспостереження.

[Як підключити камеру до системи Ajax](https://ajax.systems/ua/how-to-connect-camera-to-ajax/)

### Підключення до охоронної компанії

Перелік компаній, які приймають систему на пульт, розміщено в меню **Охоронні компанії** (Пристрої ● → Хаб → Налаштування  $\tilde{\otimes}$  → Охоронні **компанії**):

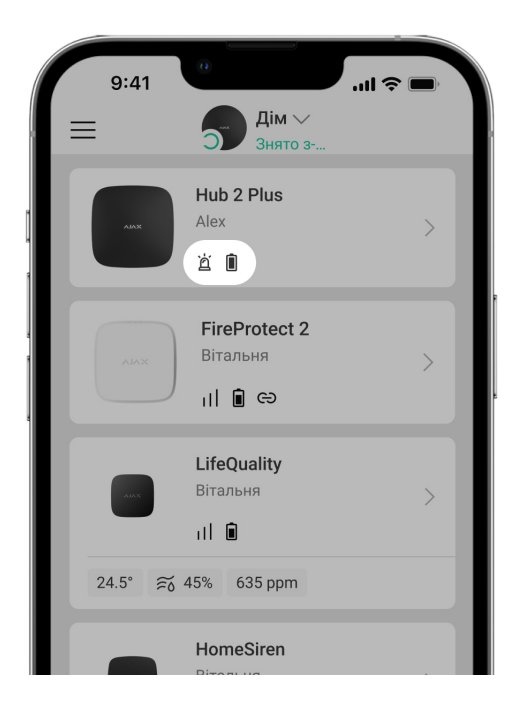

Виберіть охоронну компанію та натисніть **Надіслати запит на моніторинг**. Після цього охоронна компанія зв'яжеться з вами й обговорить умови підключення. Або ж ви можете зв'язатися з ними самостійно (контакти доступні у застосунку), щоб домовитися про підключення.

Підключення до пульта централізованого спостереження (ПЦС) здійснюється за протоколом Sur-Gard (Contact ID), SIA (DC-09) та інших пропрієтарних протоколів. Перелік підтримуваних протоколів доступний . [за посиланням](https://support.ajax.systems/uk/hub-cms-support/)

#### Монтаж

Перш ніж монтувати хаб, переконайтеся, що вибрано оптимальне місце розташування і що воно відповідає умовам цієї інструкції. Бажано, щоб хаб був прихований від сторонніх очей.

Переконайтеся, що в хаба стабільний рівень сигналу з усіма підключеними пристроями. За рівня сигналу в одну поділку ми не гарантуємо стабільну роботу системи безпеки. Вживіть усі можливі заходи для поліпшення якості сигналу. Як мінімум перемістіть хаб: зміщення навіть на 20 сантиметрів може суттєво поліпшити якість приймання.

Якщо пристрій має низький чи нестабільний рівень сигналу використовуйтеретранслятор радіосигналу системи безпеки.

У процесі монтажу та експлуатації дотримуйтесь загальних правил електробезпеки щодо використання електроприладів, а також вимог нормативно-правових актів з електробезпеки. Категорично заборонено розбирати пристрій під напругою. Не використовуйте пристрій із пошкодженим кабелем живлення.

#### **Як встановити хаб:**

**1.** Зафіксуйте кріпильну панель SmartBracket комплектними шурупами. У разі використання інших засобів кріплення переконайтеся, що вони не пошкоджують і не деформують панель.

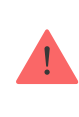

Не рекомендовано використовувати для монтажу двобічний скотч. Це може призвести до падіння хаба — від удару пристрій може вийти з ладу.

- **2.** Зафіксуйте кабелі живлення та Ethernet за допомогою комплектного фіксатора кабелю та шурупів. Використовуйте кабелі діаметром не більше комплектних. Фіксатор має щільно прилягати до них, щоб кришка хаба легко закривалась. Це допоможе знизити ймовірність саботажу — зафіксований кабель значно складніше вирвати.
- **3.** Встановіть хаб на панелі кріплення. Після встановлення перевірте стан тампера у застосунку Ajax, а потім — щільність фіксації панелі. В разі спроби відриву хаба від поверхні або зняття з кріпильної панелі ви отримаєте сповіщення.
- **4.** Зафіксуйте хаб на панелі SmartBracket комплектними шурупами.

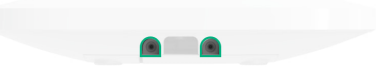

Не перевертайте хаб у разі вертикальної фіксації (наприклад, на стіні). Під час фіксації орієнтуйтеся на логотип Ajax.

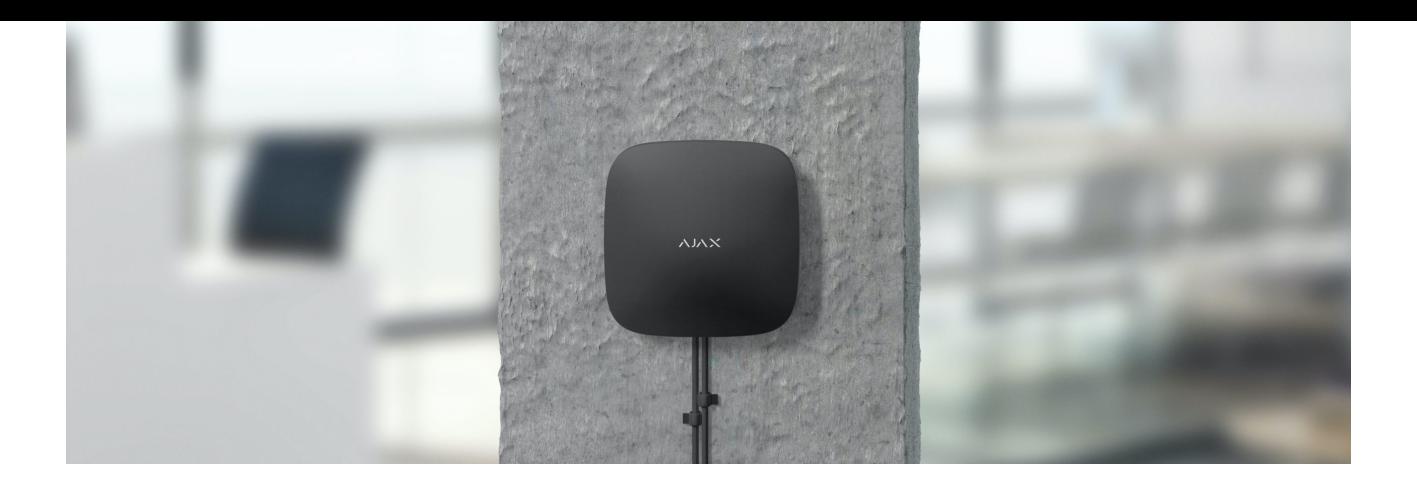

#### **Не розміщуйте хаб:**

- Поза межами приміщення (надворі).
- Поблизу металевих предметів і дзеркал, які спричиняють згасання радіосигналу або екранують його.
- У місцях із високим рівнем радіоперешкод.
- Поблизу джерел радіоперешкод: менше 1 метра від роутера та силових кабелів.
- У приміщеннях із вологістю й температурою, що виходять за допустимі межі.

### Обслуговування

Регулярно перевіряйте працездатність системи Ajax. Очищайте корпус хаба від пилу, павутиння та інших забруднень у міру їхньої появи. Використовуйте м'яку суху серветку, придатну для догляду за технікою.

Не використовуйте для очищення речовини, що містять спирт, ацетон, бензин та інші активні розчинники.

#### [Як замінити акумулятор хаба](https://support.ajax.systems/uk/how-to-replace-hub-accumulator/)

#### Комплектація

- **1.** Hub 2 Plus
- **2.** Кріпильна панель SmartBracket
- **3.** Кабель живлення
- **4.** Кабель Ethernet
- **5.** Монтажний комплект
- **6.** Стартовий пакет поставляється не в усіх країнах
- **7.** Коротка інструкція

### Технічні характеристики

[Всі технічні характеристики Hub 2 Plus](https://ajax.systems/ua/products/specs/hub2-plus/)

[Відповідність стандартам](https://ajax.systems/ua/standards/)

# Гарантія

Гарантія на продукцію товариства з обмеженою відповідальністю "Аджакс Сістемс Манюфекчурінг" діє 2 роки після придбання й не поширюється на комплектний акумулятор.

Якщо пристрій працює некоректно, рекомендуємо спочатку звернутися до служби технічної підтримки: у половині випадків технічні питання можуть бути вирішені віддалено.

[Гарантійні зобов'язання](https://ajax.systems/ua/warranty)

#### [Угода користувача](https://ajax.systems/ua/end-user-agreement)

**Зв'язатися з технічною підтримкою**

- [email](mailto:support@ajax.systems)
- [Telegram](https://t.me/AjaxSystemsSupport_Bot)
- Номер телефону: 0 (800) 331 911

# Підпишіться на розсилку про безпечне життя. Без спаму

**Email Email Email II**